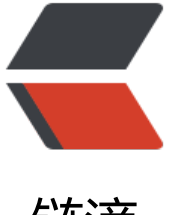

链滴

# SpringMVC 实现[上传 E](https://ld246.com)xcel 文件并读取至 数据库

作者:QuinnTian

- 原文链接:https://ld246.com/article/1532060371742
- 来源网站: [链滴](https://ld246.com/member/QuinnTian)
- 许可协议:[署名-相同方式共享 4.0 国际 \(CC BY-SA 4.0\)](https://ld246.com/article/1532060371742)

# **1.添加依赖**

```
<!--文件上传-->
     <!-- https://mvnrepository.com/artifact/commons-fileupload/commons-fileupload -->
     <dependency>
        <groupId>commons-fileupload</groupId>
        <artifactId>commons-fileupload</artifactId>
        <version>1.3.3</version>
     </dependency>
     <!-- https://mvnrepository.com/artifact/commons-io/commons-io -->
     <dependency>
        <groupId>commons-io</groupId>
        <artifactId>commons-io</artifactId>
        <version>2.6</version>
     </dependency>
     <!-- https://mvnrepository.com/artifact/org.apache.poi/poi -->
     <dependency>
        <groupId>org.apache.poi</groupId>
        <artifactId>poi</artifactId>
        <version>3.17</version>
     </dependency>
     <!-- https://mvnrepository.com/artifact/org.apache.xmlbeans/xmlbeans -->
     <dependency>
        <groupId>org.apache.xmlbeans</groupId>
        <artifactId>xmlbeans</artifactId>
        <version>2.6.0</version>
     </dependency>
     <!-- https://mvnrepository.com/artifact/org.apache.poi/poi-ooxml-schemas -->
     <dependency>
        <groupId>org.apache.poi</groupId>
        <artifactId>poi-ooxml-schemas</artifactId>
        <version>3.17</version>
     </dependency>
     <!-- https://mvnrepository.com/artifact/org.apache.poi/poi-ooxml -->
     <dependency>
        <groupId>org.apache.poi</groupId>
        <artifactId>poi-ooxml</artifactId>
        <version>3.17</version>
     </dependency>
```
## **2.添加WDWUtil.java工具类**

#### 用于判断Excel版本

```
package tk.mybatis.web.util.fileutil;
```

```
public class WDWUtil {
   // @描述:是否是2003的excel,返回true是2003
   public static boolean isExcel2003(String filePath) {
     return filePath.matches("^.+\\.(?i)(xls)$");
   }
```

```
 //@描述:是否是2007的excel,返回true是2007
   public static boolean isExcel2007(String filePath) {
     return filePath.matches("^.+\\.(?i)(xlsx)$");
 }
```
# **3.创建Read.java文件**

}

用于读取Excel,**实体类根据实际情况自己替换**

package tk.mybatis.web.util.fileutil;

import java.io.File; import java.io.FileInputStream; import java.io.IOException; import java.io.InputStream; import java.util.ArrayList; import java.util.Date; import java.util.List; import org.apache.poi.hssf.usermodel.HSSFWorkbook; import org.apache.poi.ss.usermodel.Cell; import org.apache.poi.ss.usermodel.Row; import org.apache.poi.ss.usermodel.Sheet; import org.apache.poi.ss.usermodel.Workbook; import org.apache.poi.xssf.usermodel.XSSFWorkbook; import org.springframework.beans.factory.annotation.Autowired; import org.springframework.stereotype.Controller; import org.springframework.web.multipart.MultipartFile; import org.springframework.web.multipart.commons.CommonsMultipartFile; import tk.mybatis.web.model.Message;

public class ReadExcel { //总行数 private int totalRows = 0; //总条数 private int totalCells = 0; //错误信息接收器 private String errorMsg; //构造方法 public ReadExcel(){} //获取总行数 public int getTotalRows() { return totalRows;} //获取总列数 public int getTotalCells() { return totalCells;} //获取错误信息 public String getErrorInfo() { return errorMsg; }

/\*\*

\* 验证EXCEL文件

```
 * @param filePath
  * @return
 */
 public boolean validateExcel(String filePath){
   if (filePath == null || !(WDWUtil.isExcel2003(filePath) || WDWUtil.isExcel2007(filePath))){
      errorMsg = "文件名不是excel格式";
      return false;
   }
   return true;
 }
 /**
* 读EXCEL文件,获取客户信息集合
 * @param
 * @return
 */
```
public List<Message> getExcelInfo(String fileName, MultipartFile Mfile){

```
 //把spring文件上传的MultipartFile转换成CommonsMultipartFile类型
 CommonsMultipartFile cf= (CommonsMultipartFile)Mfile; //获取本地存储路径
File file = new File("D:\\fileupload");
 //创建一个目录 (它的路径名由当前 File 对象指定,包括任一必须的父路径。)
 if (!file.exists()) file.mkdirs();
 //新建一个文件
File file1 = new File("D:\\fileupload\\" + new Date().getTime() + ".xlsx");
 //将上传的文件写入新建的文件中
 try {
   cf.getFileItem().write(file1);
 } catch (Exception e) {
   e.printStackTrace();
 }
 //初始化客户信息的集合
 List<Message> customerList=new ArrayList<Message>();
 //初始化输入流
 InputStream is = null;
 try{
   //验证文件名是否合格
   if(!validateExcel(fileName)){
     return null;
   }
   //根据文件名判断文件是2003版本还是2007版本
   boolean isExcel2003 = true;
   if(WDWUtil.isExcel2007(fileName)){
    isExcel2003 = false; }
   //根据新建的文件实例化输入流
   is = new FileInputStream(file1);
   //根据excel里面的内容读取客户信息
   customerList = getExcelInfo(is, isExcel2003);
   is.close();
 }catch(Exception e){
   e.printStackTrace();
 } finally{
```

```
 if(is !=null)
     {
        try{
          is.close();
        }catch(IOException e){
         is = null:
          e.printStackTrace();
       }
     }
   }
   return customerList;
 }
 /**
 * 根据excel里面的内容读取客户信息
 * @param is 输入流
 * @param isExcel2003 excel是2003还是2007版本
 * @return
 * @throws IOException
 */
 public List<Message> getExcelInfo(InputStream is,boolean isExcel2003){
   List<Message> customerList=null;
   try{
      /** 根据版本选择创建Workbook的方式 */
     Workbook wb = null;
     //当excel是2003时
     if(isExcel2003){
        wb = new HSSFWorkbook(is);
     }
     else{//当excel是2007时
        wb = new XSSFWorkbook(is);
     }
     //读取Excel里面客户的信息
     customerList=readExcelValue(wb);
   }
   catch (IOException e) {
     e.printStackTrace();
   }
   return customerList;
 }
 /**
 * 读取Excel里面客户的信息
 * @param wb
 * @return
 */
 private List<Message> readExcelValue(Workbook wb){
   //得到第一个shell
   Sheet sheet=wb.getSheetAt(0);
   //得到Excel的行数
   this.totalRows=sheet.getPhysicalNumberOfRows();
   //得到Excel的列数(前提是有行数)
   if(totalRows>=1 && sheet.getRow(0) != null){
```

```
 this.totalCells=sheet.getRow(0).getPhysicalNumberOfCells();
```

```
 }
     List<Message> customerList=new ArrayList<Message>();
     Message customer;
     //循环Excel行数,从第二行开始。标题不入库
    for(int r=1; r<totalRows;r++){
       Row row = sheet.getRow(r);
       if (row == null) continue;
        customer = new Message();
       //循环Excel的列
       for(int c = 0; c \leq =this.totalCells; c++){
         Cell cell = row.getCell(c);
         if (null != cell){
            if(c==0){//第一列不读
           }else if(c==1){
               System.out.println(cell.getStringCellValue());
               customer.setMsgType(cell.getStringCellValue());//客户名称
           }else if (c=-2){
               System.out.println(cell.getStringCellValue());
               customer.setContent(cell.getStringCellValue());//客户名称
 }
          }
       }
        //添加客户
       customerList.add(customer);
     }
     return customerList;
  }
```
### **4.创建服务层**

}

#### **数据库层根据实际情况编写**

package tk.mybatis.web.service.impl;

import org.springframework.stereotype.Service; import org.springframework.web.multipart.MultipartFile; import tk.mybatis.web.model.Message; import tk.mybatis.web.util.fileutil.ReadExcel;

import java.util.List;

```
@Service
public class UploadService {
   //批量导入客户
   public boolean batchImport(String name,MultipartFile file){
    boolean b = false;
     //创建处理EXCEL
     ReadExcel readExcel=new ReadExcel();
    //解析excel,获取客户信息集合。
```

```
 System.out.println(customerList);
     if(customerList != null){
      b = true;
     }
     //迭代添加客户信息(注:实际上这里也可以直接将customerList集合作为参数,在Mybatis的
应映射文件中使用foreach标签进行批量添加。)
     for(Message customer:customerList){
       System.out.println(customer.toString());
       //Dao层根据实际情况编写
     }
     return b;
  }
}
```
List<Message> customerList = readExcel.getExcelInfo(name ,file);

### **5.创建控制层**

package tk.mybatis.web.controller;

import org.apache.commons.logging.Log; import org.apache.commons.logging.LogFactory; import org.springframework.beans.factory.annotation.Autowired; import org.springframework.stereotype.Controller; import org.springframework.web.bind.annotation.RequestMapping; import org.springframework.web.bind.annotation.RequestMethod; import org.springframework.web.bind.annotation.RequestParam; import org.springframework.web.multipart.MultipartFile; import tk.mybatis.web.service.impl.UploadService;

```
import javax.servlet.http.HttpServletRequest;
import javax.servlet.http.HttpServletResponse;
import java.io.IOException;
```
@Controller @RequestMapping("addController/") public class FileUploadController {

```
 private static Log log = LogFactory.getLog(FileUploadController.class);
 @Autowired
 private UploadService customerService;
```

```
 @RequestMapping(value = "batchimport", method = RequestMethod.POST)
 public String batchimport(@RequestParam(value="filename") MultipartFile file,
                HttpServletRequest request, HttpServletResponse response) throws IOExce
```
#### tion {

```
 request.setCharacterEncoding("UTF-8");
 response.setCharacterEncoding("UTF-8");
 log.info("AddController ..batchimport() start");
 //判断文件是否为空
 if(file==null) return null;
 //获取文件名
 String name=file.getOriginalFilename();
```

```
 //进一步判断文件是否为空(即判断其大小是否为0或其名称是否为null)
   long size=file.getSize();
   if(name==null || ("").equals(name) && size==0) return null;
   //批量导入。参数:文件名,文件。
   boolean b = customerService.batchImport(name,file);
  if(b) String Msg ="impot success!";
     request.getSession().setAttribute("msg",Msg);
   }else{
     String Msg ="import failed!";
     request.getSession().setAttribute("msg",Msg);
   }
   return "addfile";
 }
```
### **6.前端页面**

}

```
<%@ page language="java" contentType="text/html; charset=UTF-8"
      pageEncoding="UTF-8"%>
<%@ taglib uri="http://java.sun.com/jsp/jstl/core" prefix="c" %>
<!DOCTYPE html PUBLIC "-//W3C//DTD HTML 4.01 Transitional//EN" "http://www.w3.org/TR
html4/loose.dtd">
<html>
<%
   String importMsg="";
   if(request.getSession().getAttribute("msg")!=null){
     importMsg=request.getSession().getAttribute("msg").toString();
   }
   request.getSession().setAttribute("msg", "");
% ><head><title>批量导入</title>
   <meta http-equiv="Content-Type" content="text/html; charset=UTF-8">
<body>
<div><font color="bule">批量导入</font></div>
<form action="addController/batchimport" method="post" enctype="multipart/form-data" 
nsubmit="return check();">
   <div style="margin: 30px;"><input id="excel_file" type="file" name="filename" accept="xl
x" size="80"/>
      <input id="excel_button" type="submit" value="导入Excel"/></div>
   <font id="importMsg" color="red"><%=importMsg%></font><input type="hidden"/>
</form>
</body>
<script type="text/javascript">
   function check() {
    var excel file = $(" \#excel file").val();
    if (excel_file == "" || excel_file.length == 0) {
        alert("请选择文件路径!");
        return false;
```

```
 } else {
       return true;
     }
   }
   $(document).ready(function () {
     var msg="";
     if($("#importMsg").text()!=null){
        msg=$("#importMsg").text();
     }
     if(msg!=""){
        alert(msg);
     }
   });
</script>
```
</html>